# *ZUSÄTZLICHE Videofunktion*

Die Videofunktion der Alarmzentrale ist durch einen Infrarot- und Video-Bewegungsmelder DMBV TYXAL+ zusammen mit einem Telefonmodem TYDOM 2.0 möglich. Diese 2 Produkte müssen ebenfalls dem System zugeordnet sein. Im Einbruchsfall, wird der Alarm ausgelöst und ein 5 Sekunden langes Video aufgezeichnet. Ein Link zu diesem Video wird automatisch per SMS an die über die Tast-Bedieneinheit CLT 8000 TYXAL+ gespeicherte(n) Rufnummer(n) gesendet.

#### **1. Zuordnen der Videofunktion zum System**

- Die Alarmzentrale muss sich im Wartungsmodus befinden.
- Die Alarmzentrale muss über eine zugeordnete Tast-Bedieneinheit CLT 8000 TYXAL+ verfügen,
	- um die Mobiltelefonnummern (SMS) programmieren zu können.
- Die Produkte können zugeordnet werden, wenn sich diese am endgültigen Einbauort befinden (DIN EN 50131).

#### **1. Schritt: Installieren und nehmen Sie das TYDOM 2.0 in Betrieb (siehe dessen Bedienungsanleitung)**

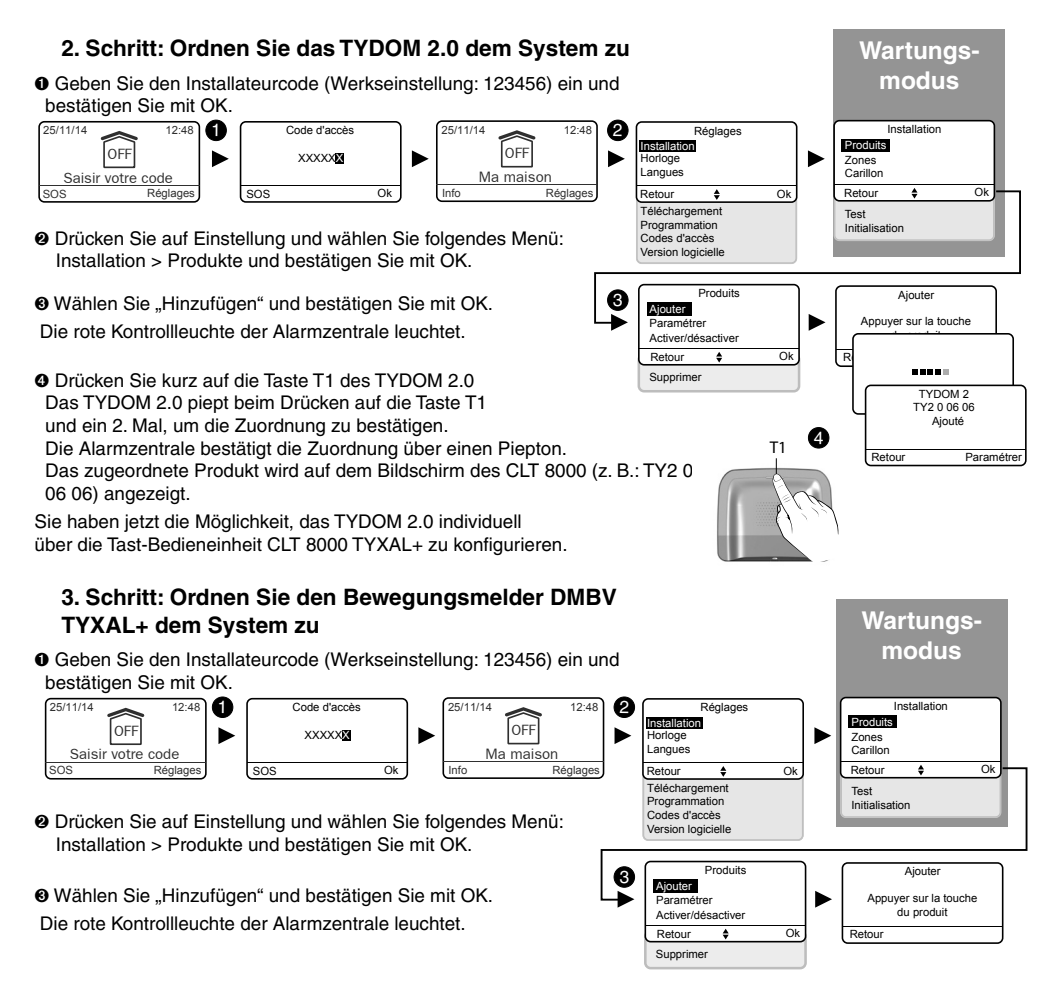

**O** Drücken Sie kurz die Taste des Produktes.

Die Kontrollleuchte blinkt beim Betätigen der Taste und erneut, um die Zuordnung zu bestätigen (die Zuordnung kann bis zu 12 Sekunden lang dauern). Die Alarmzentrale piept einmal. Der TYDOM 2.0 gibt einen Signalton ab. Das zugeordnete Produkt wird auf dem Bildschirm des CLT 8000 (z. B.: DMV 0 07 02) angezeigt.

## **2. Konfi gurieren der Videofunktion**

Die einzelnen Kapitel ("Rufnummern" und "Verzögerungszeit Eingang der Einbruchmelder") ermöglichen es Ihnen, Folgendes zu tun:

• Programmieren der Mobiltelefonnummern (SMS), die beim Einbruchsfall angerufen werden sollen. Alle der SMS-Funktion zugeordneten Rufnummern erhalten einen Link zum Video.

• Auswählen des Auslösemodus des Melders (umgehend oder verzögert). Beim verzögerten Auslösen des DMBV wird das Video während dem Einbruch gespeichert und erst versendet, sofern dies bestätigt wurde.

### **3. Testen der Videofunktion**

#### **3.1 Lokaler Test**

Für diesen Test muss das TYDOM 2.0 installiert und mit dem GSM-Netzwerk verbunden sein.

- Ê Geben Sie den Installateurcode (Werkseinstellung: 123456) ein und bestätigen Sie mit OK.
- Ë Drücken Sie auf Einstellung und wählen Sie folgendes Menü: **Installation > Test** und bestätigen Sie mit OK.

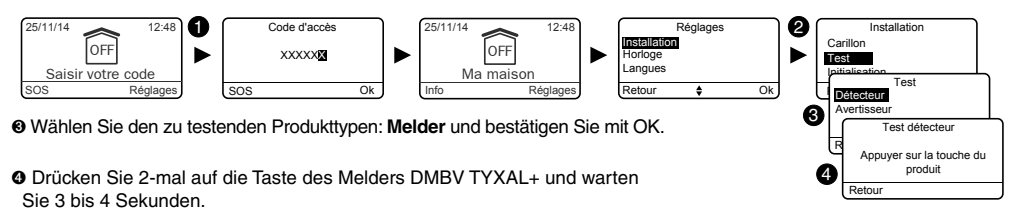

- $\odot$  Die Kontrollleuchte brennt 5 Sekunden lang durchgehend. Der Melder nimmt ein Video auf.
- **O** Die Kontrollleuchte blinkt 20 bis 30 Sekunden lang.

Der Melder überträgt das Video an das Telefonmodem TYDOM 2.0.

- Ð Die Kontrollleuchte brennt 3 Sekunden lang durchgehend. Die Übertragung wurde beendet.
- **O** Eine SMS wird an die programmierte(n) Rufnummer(n) innerhalb von 10 Sekunden gesendet.
- $\Theta$  Eine SMS wird innerhalb von 10 Sekunden an die programmierte(n) Rufnummer(n) gesendet.

#### **3.2 Test unter realistischen Bedingungen**

Genauere Angaben sind in Kapitel "Testen der Anlage - Testen der Bewegungsmelder" zu finden.

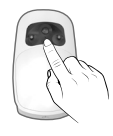

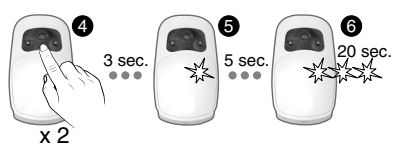

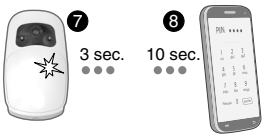